Step 1: Profile

Step 2: Articles

## **Google Scholar Citations is now open to everyone. It shows great promise as a free, reliable way to track and compare academic impact over time.**

.

by admin November 24, 2011

*Google is once again making progress in organising the world's information, this time by systematising the way scholarly citations are noted. [Professor](http://blogs.lse.ac.uk/impactofsocialsciences/blog-contributors/#Patrick_Dunleavy) Patrick Dunleavy creates his Google Scholar profile and finds the process intuitive, helpful, and a welcome alternative to traditional measures of academic influence.*

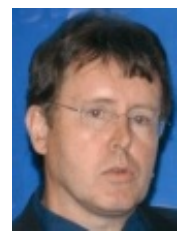

Google scholar

Af ter a 'quiet launch' over the summer Google has opened up its Google Scholar [Citations](http://googlescholar.blogspot.com/2011/11/google-scholar-citations-open-to-all.html) capability to everyone. The LSE Impact of Social Sciences project's initial [assessment](http://blogs.lse.ac.uk/impactofsocialsciences/2011/07/28/a-first-look-at-google-scholar-citations/) was that the system is easy to use and personalise, equipped with helpful graphs, and lays out not only total citations but a personal [h-score](http://blogs.lse.ac.uk/impactofsocialsciences/the-handbook/chapter-3-key-measures-of-academic-influence/#h-index) and a new i-10 index (the number of publications with at least 10 citations).

It is early days but the added value so far seems to be Google's inclusion of books, conference papers and even blog posts that are not captured by the traditional citation tracking systems but are now crucial outputs in the social sciences.

Google's [instructions](http://scholar.google.com/citations?view_op=new_profile&hl=en) make the process of building a profile as painless as possible. The first step is a prompt that asks for your name, discipline, and institutional email.

Step 3: Updates

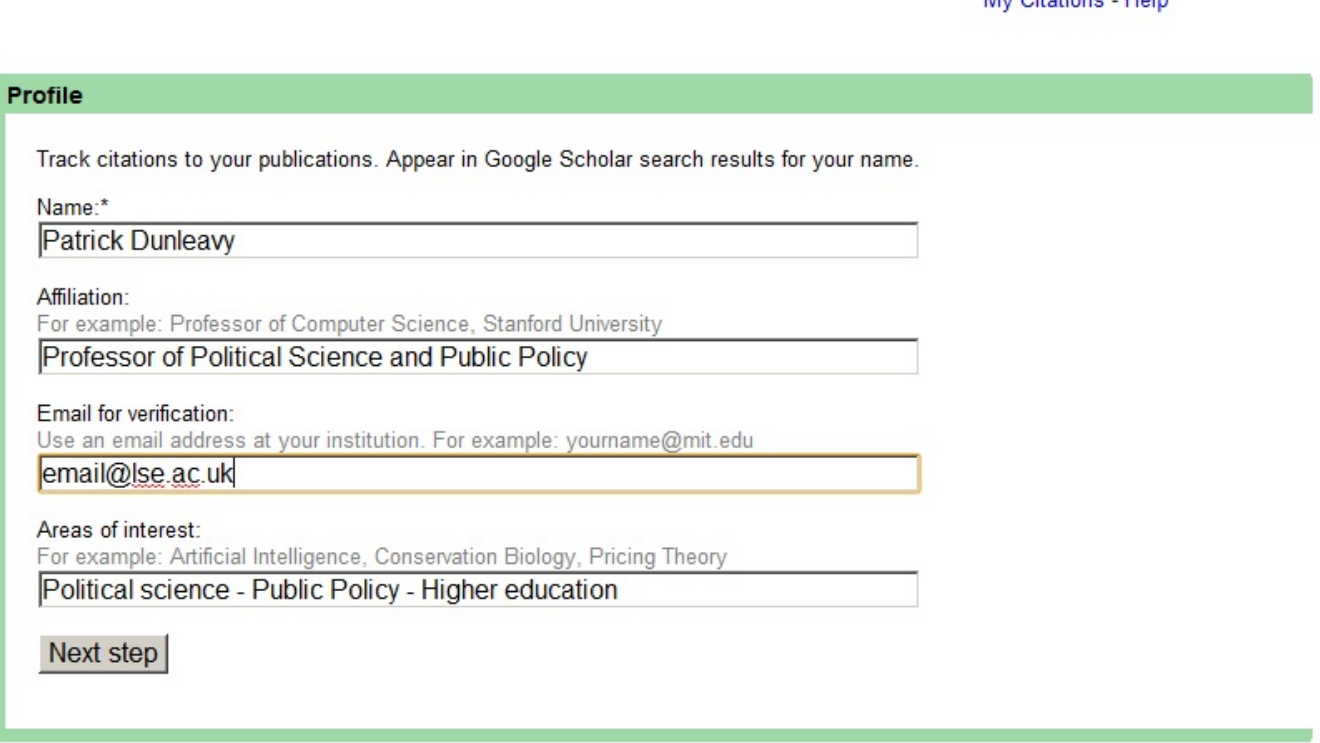

I was then asked to verif y a list of my publications, a process which was incredibly quick and easy, taking only a few minutes (some academics with more common names may find the process takes slightly longer). I added a photo and within a few moments was looking at my highest cited publications over the last fortyodd years in academia.

## **Patrick Dunleavy**

Professor of Political Science and Public Policy, London School of Economics Political science - Public Policy - Higher education Verified email at Ise.ac.uk

## Google scholar

Search Authors

My Citations - Help

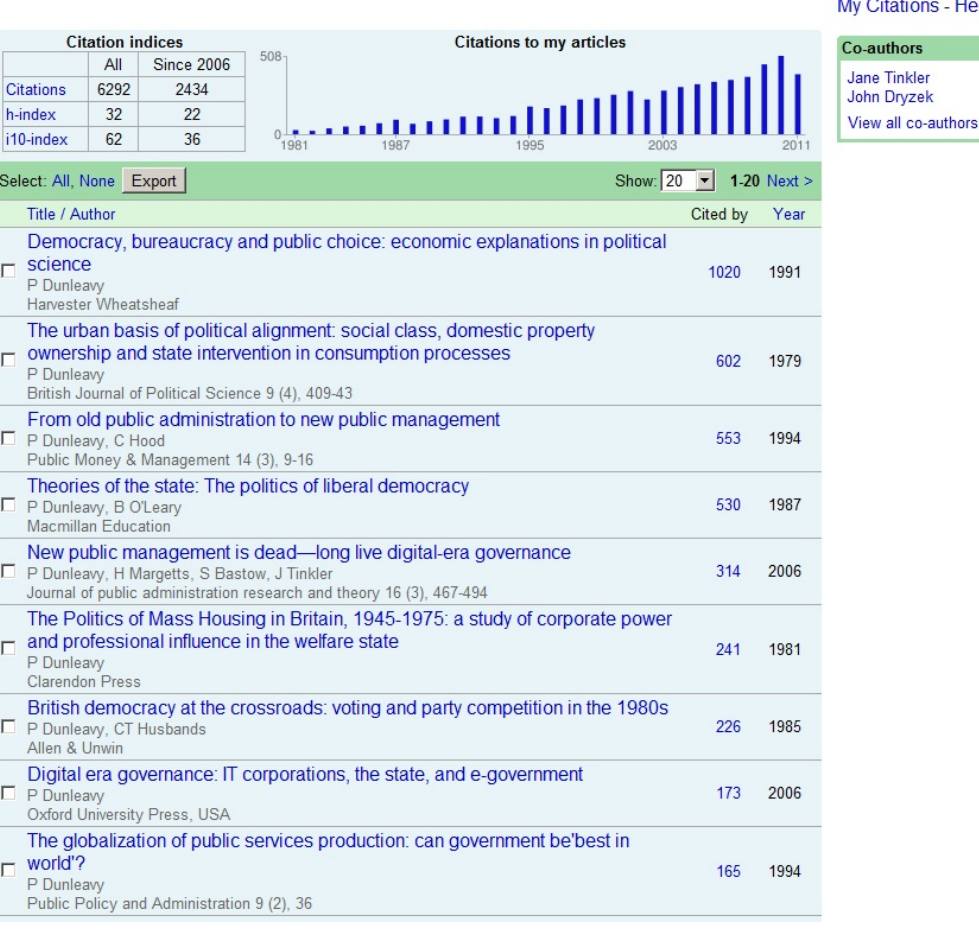

Clicking on an individual article brings up more detailed information including the number of citations per year, the abstract (if available) and more specific publisher information such as volume and page numbers. An export button lets you capture the bibliographic information using endnote, BibTeX and Reference Manager, and gives you the option of exporting the bibliographic data for all articles by the author. Google very handily allows authors to correct any details which have been recorded wrongly. Titles and author details can be corrected immediately and the changes are also saved to wider Google searches, improving the accuracy tremendously.

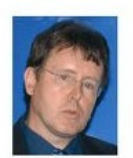

## **Patrick Dunleavy**

Professor of Political Science and Public Policy, London School of Economics Political science - Public Policy - Higher education Verified email at Ise.ac.uk

Search Authors

Google scholar

My Citations - Help

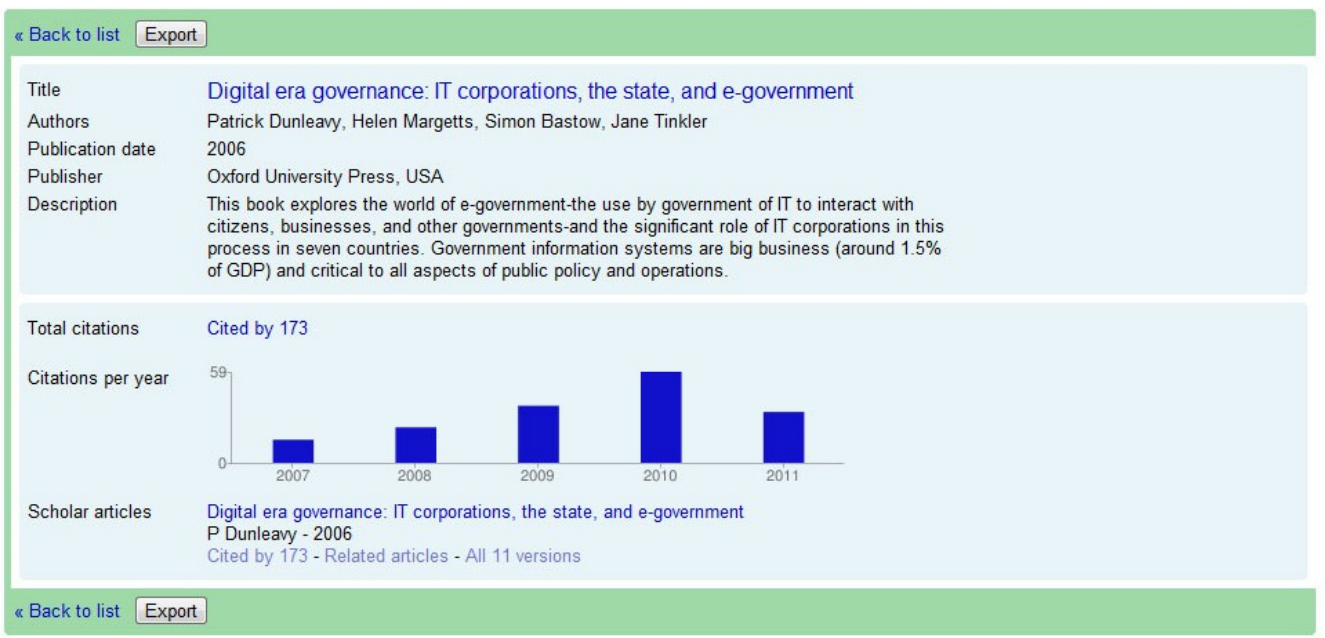

By making my profile public (which is optional) others can find it by running a normal Google Scholar search. Profiles appear third or fourth in the Google Scholar list as Author profiles and will include your total citations for all publications.

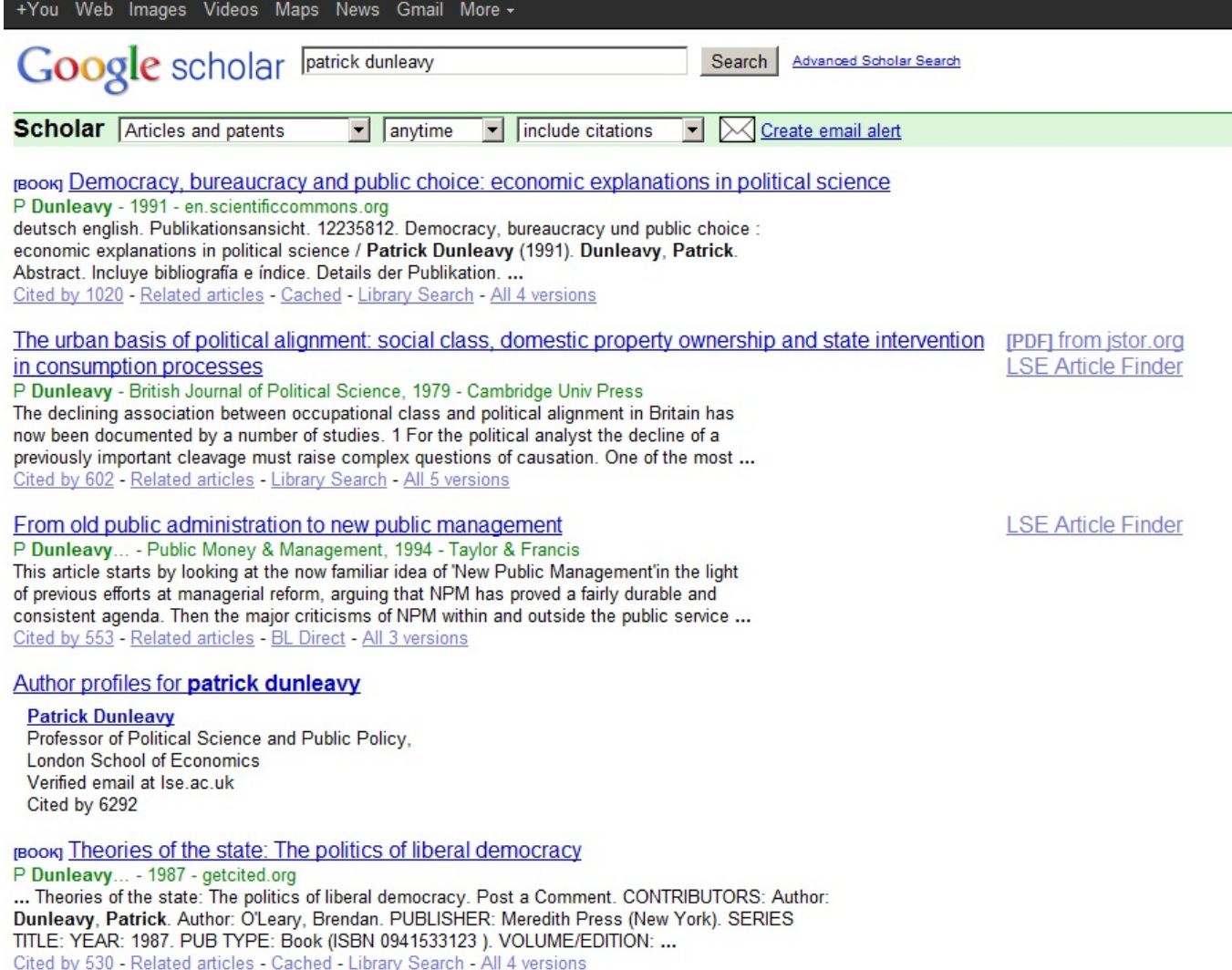

Potentially one of the greatest benefits of Google Scholar Citations is that you can easily link through to various co-authors if he or she has a public profile (see Jane [Tinkler](http://scholar.google.co.uk/citations?user=RjEZq48AAAAJ&hl=en) for example). If you are signed in to Scholar you can search for authors directly from your profile page.

I have previously [argued](http://blogs.lse.ac.uk/impactofsocialsciences/2011/06/10/ref-alternative-harzing-google-scholar/) that using a combination of Google citations and the easy to use and free to download ['Publish](http://www.harzing.com/pop.htm) or Perish' sof tware developed by Anne-Wil Harzing has the potential to capture and compare the academic impact of a scholar's (or department's, or university's) work at a fraction of the cost it will take for the UK's Research Excellence Framework (each of the panel members will have to read (= eyeball) 700 pieces of work in order to "evaluate" them).

I would encourage as many academics as possible to create public prof iles. Cataloguing our work online and creating links between authors has the potential to multiply the effect of our academic work across the board, and make it far more available and accessible to the public.

Related posts:

- 1. Google Scholar Citations: a way for [academics](http://blogs.lse.ac.uk/impactofsocialsciences/2011/07/21/google-scholar-citations-a-simple-way-for-academics-to-compute-citation-metrics-and-track-them-over-time/) to compute citation metrics and track them over time
- 2. First [impressions](http://blogs.lse.ac.uk/impactofsocialsciences/2011/07/28/a-first-look-at-google-scholar-citations/) of Google Scholar Citations are good: it's easy to use and accurate
- 3. HEFCE are still missing a trick in not adopting citations [analysis.](http://blogs.lse.ac.uk/impactofsocialsciences/2011/08/04/hefce-citations-analysis-ref-realistic-academic-impact/) But plans for the REF have at least become more realistic about what the external impacts of academic work are
- 4. How to use Harzing's 'Publish or Perish' sof tware to assess citations a [step-by-step](http://blogs.lse.ac.uk/impactofsocialsciences/2011/07/27/how-to-use-harzings-publish-or-perish-software-to-assess-citations-a-step-by-step-guide/) guide
- 5. Follow the electronic f [ootprints:](http://blogs.lse.ac.uk/impactofsocialsciences/2011/11/02/electronic-footprints-star-metics/) how to track impact without asking scientists to lif t a pen.